## Changing Your Challenge Questions

Accounts

1. Log in to Online Banking, select the menu dropdown on the left of the menu bar: Then select Account Settings under My Profile:

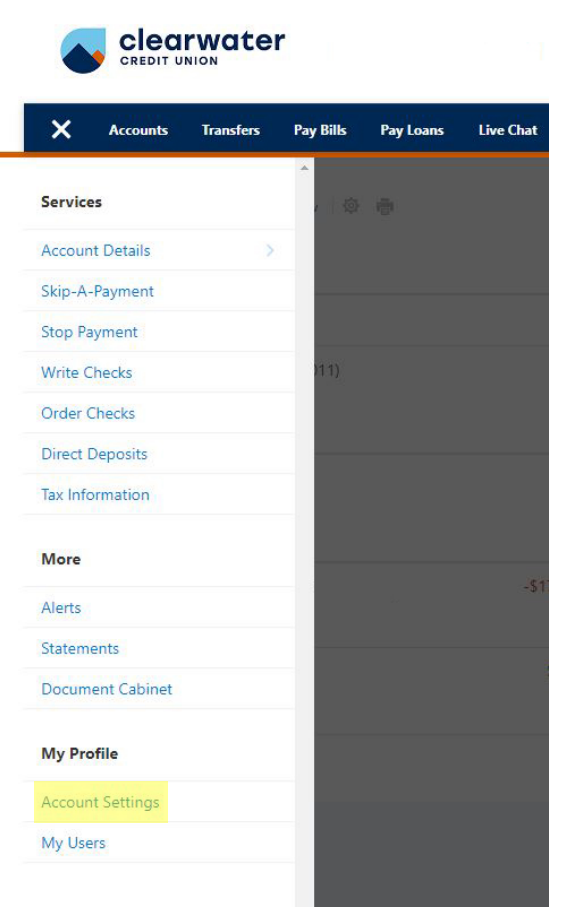

2. Select the Security tab:

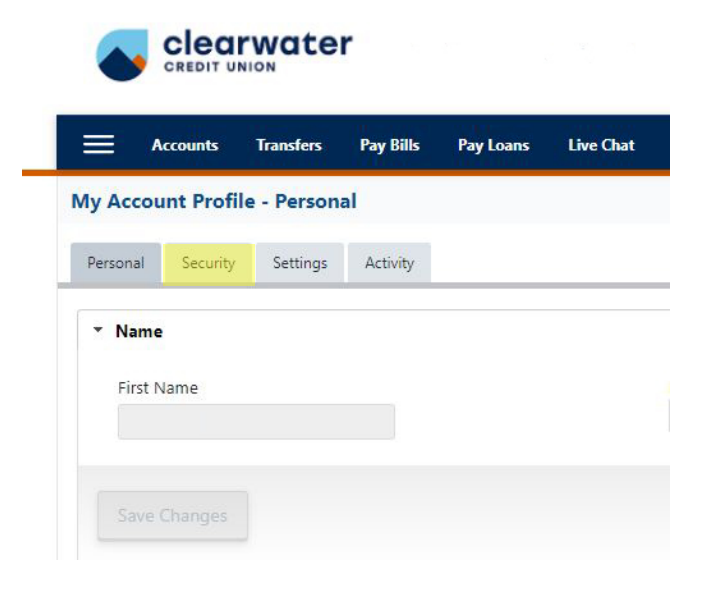

3. Select the Challenge Questions accordion:

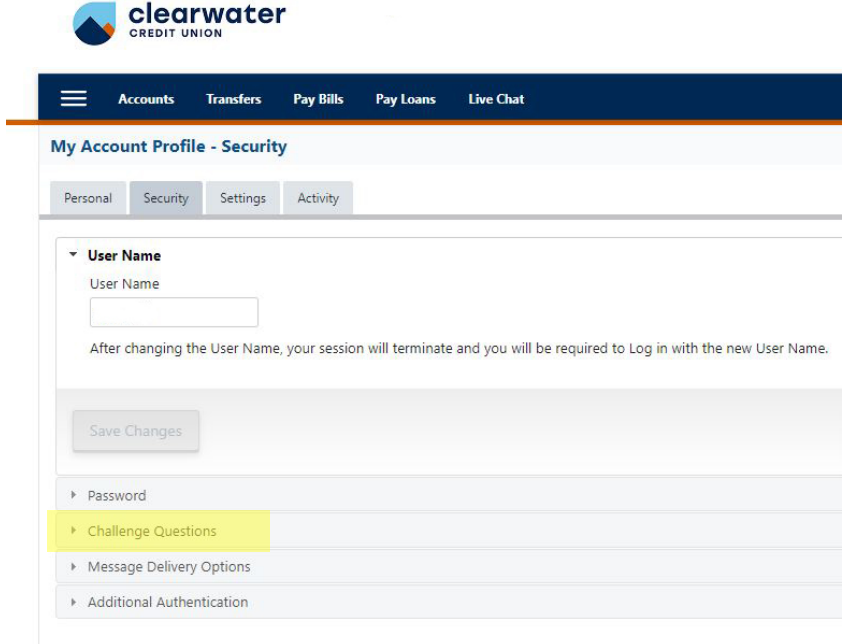

4. Enter the new challenge questions and answers, then select Save Changes.

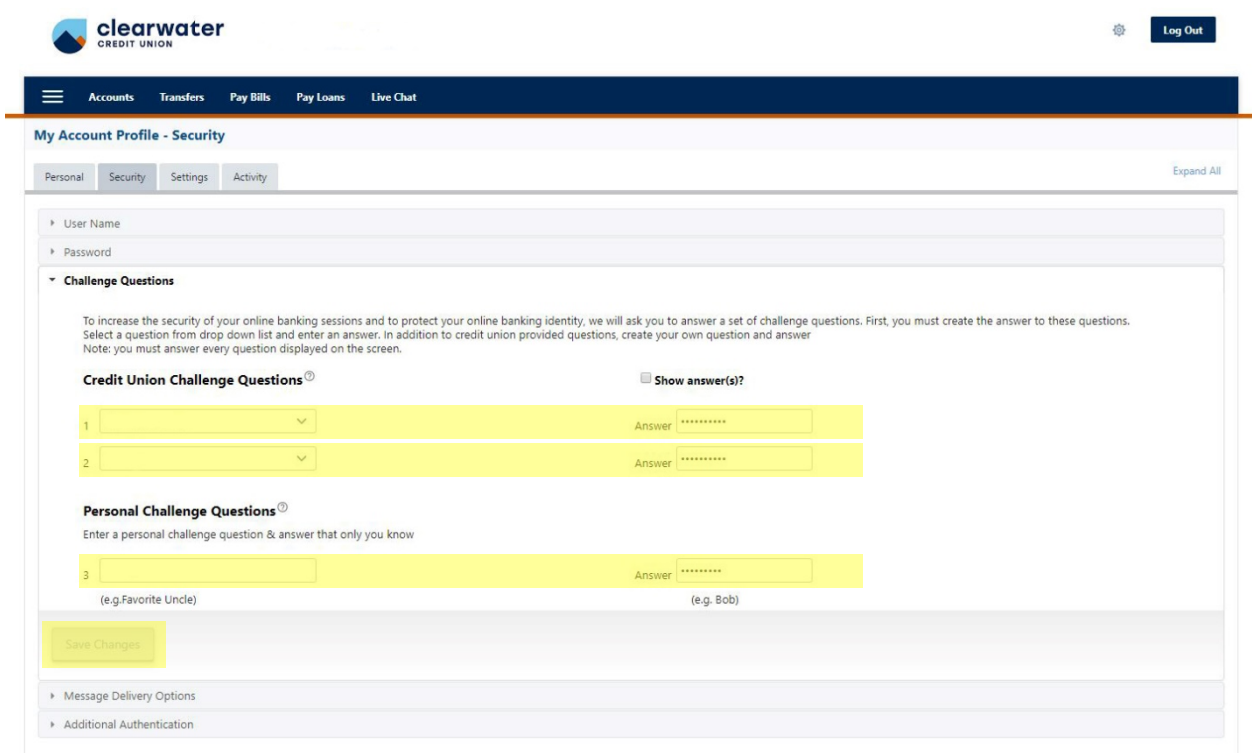